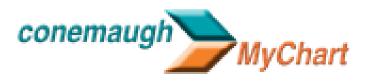

Managing MyChart Mobile App Push Notifications

My**Chart** Mobile App users may opt to receive push notifications on their mobile device when there is new information to view in My**Chart**, including new inbox messages and new results. These notifications will not contain any personal health information. Tapping the notifications when they appear on your device will open the My**Chart** App, and you will be able to view the new information after securely logging in.

## Notifications on Apple® Devices (iOS)

The following one-time notification will appear when you log in to the Mobile App.

- To turn on push notifications, select **OK**.
- To decline push notifications, select Don't Allow.

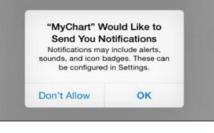

If you select  $\mathbf{OK}$  and opt to turn on push notifications, the following notification will display within the Mobile App.

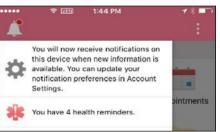

Push notifications will display when you have a new message or a new result in My**Chart:** 

- When your device is locked:
- When your device is unlocked:

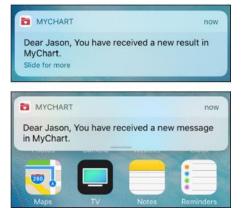

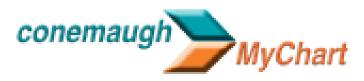

Managing MyChart Mobile App Push Notifications

You may opt to turn push notifications on or off at any time.

- Log in to the MyChart App.
- Select the three dot icon in the upper right-hand corner.
- Select Account Settings.
- Adjust Notifications as needed.

Additionally, push notification settings can be adjusted in your mobile device Settings.

- Select Settings.
- Select MyChart.
- Select Notifications and adjust as needed.

## Notifications on Android<sup>™</sup> Devices

Android devices automatically activate push notifications for mobile apps, and push notification functionality is now turned on for My**Chart**.

The My**Chart** App icon will appear in the upper left hand corner of your device's home screen when new push notifications are available.

To view the notification, press the icon and slide down.

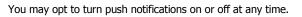

- Log in to the My**Chart** App
- Select the three dot icon in the upper right-hand corner.
- Select Account Settings.
- Adjust Notifications as needed.

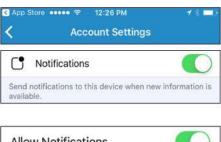

| Allow Notifications         |  |
|-----------------------------|--|
| Show in Notification Center |  |
| Sounds                      |  |
| Show on Lock Screen         |  |

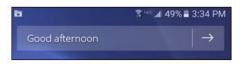

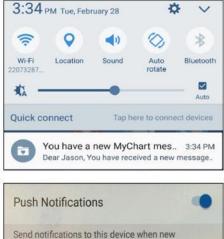

Send notifications to this device when new information is available.
THIS DEVICE

Θ

Samsung SM-G920V